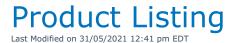

Date: November 30, -0001

This report shows the inventory products on-hand. Also, it shows the chargeable rates (Rental/Hire) or internal pricing (Sale and Other) for each product matching the report criteria.

To run the Product Listing report:

- 1. Click on the Reports menu
- 2. Select Product Reports menu option
- 3. Select Product Listing menu option See Fig. 1.0
- 4. Enter/Select criteria or accept the default values. See Fig. 1.1 Product Listing Criteria Dialog Box.
- 5. Click on the **OK** button. See Fig. 1.2 for a sample of a report for Rental/Hire products. See Fig. 3.0 for a sample of a report for Sales and other disposables.

Fig. 1.0 — Product Listing Menu Option

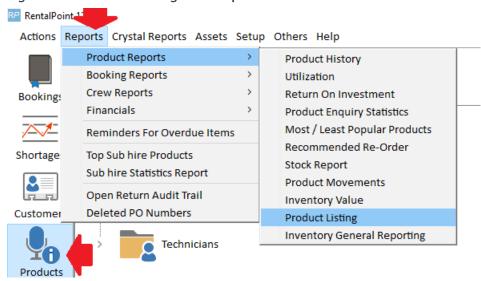

Fig. 1.1 — Product Listing Criteria Dialog Box

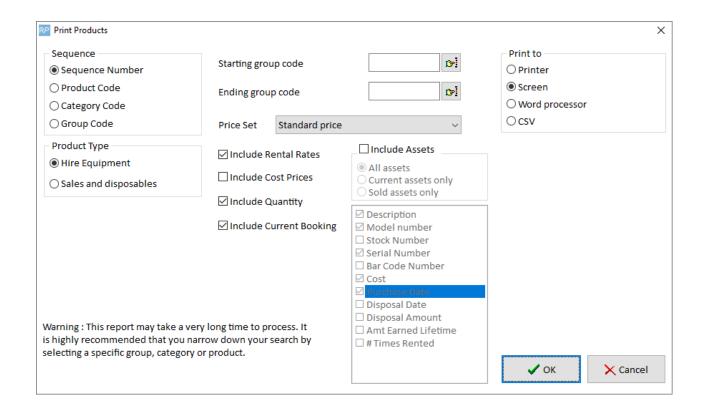

Fig. 1.2 — Sample Product Listing Report For Rental/Hire Products

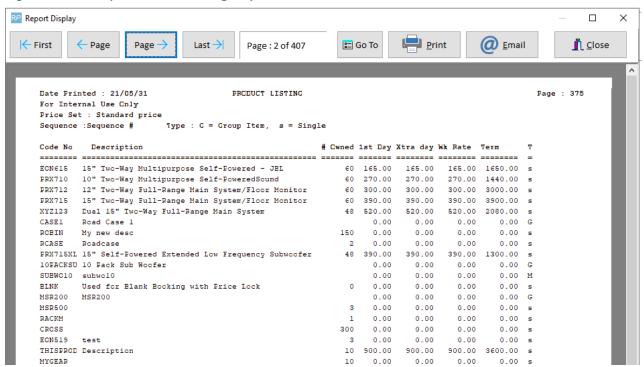